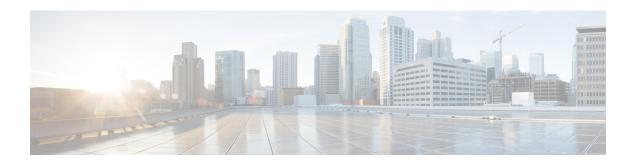

# Flexible NetFlow v9 Export Format

This feature enables sending export packets using the Version 9 export format.

- Finding Feature Information, page 1
- Prerequisites for Flexible NetFlow v9 Export Format, page 1
- Information About Flexible NetFlow v9 Export Format, page 2
- How to Configure Flexible NetFlow v9 Export Format, page 2
- Configuration Examples for Flexible NetFlow v9 Export Format, page 5
- Additional Reference for Flexible NetFlow v9 Export Format, page 6
- Feature Information for Flexible NetFlow NetFlow v9 Export Format, page 7

### **Finding Feature Information**

Your software release may not support all the features documented in this module. For the latest caveats and feature information, see Bug Search Tool and the release notes for your platform and software release. To find information about the features documented in this module, and to see a list of the releases in which each feature is supported, see the feature information table at the end of this module.

Use Cisco Feature Navigator to find information about platform support and Cisco software image support. To access Cisco Feature Navigator, go to <a href="https://www.cisco.com/go/cfn">www.cisco.com/go/cfn</a>. An account on Cisco.com is not required.

### Prerequisites for Flexible NetFlow v9 Export Format

• The networking device must be running a Cisco release that supports Flexible NetFlow.

# Information About Flexible NetFlow v9 Export Format

### Flow Exporters

Flow exporters are created as separate components in a router's configuration. Exporters are assigned to flow monitors to export the data from the flow monitor cache to a remote system such as a NetFlow collector. Flow monitors can support more than one exporter. Each exporter can be customized to meet the requirements of the flow monitor or monitors in which it is used and the NetFlow collector systems to which it is exporting data.

### **Benefits of Flexible NetFlow Flow Exporters**

Flexible NetFlow allows you to configure many different flow exporters, depending on your requirements. Some of the benefits of Flexible NetFlow flow exporters are as follows:

- Using flow exporters, you can create an exporter for every type of traffic that you want to analyze so that you can send each type of traffic to a different NetFlow collector. Original NetFlow sends the data in a cache for all of the analyzed traffic to a maximum of two export destinations.
- Flow exporters support up to ten exporters per flow monitor. Original NetFlow is limited to only two export destinations per cache.
- Flow exporters can use both TCP and UDP for export.
- Depending on your release, flow exporters can use class of service (CoS) in the packets that are sent to export destinations to help ensure that the packets are given the correct priority throughout the network. Original NetFlow exporters do not use CoS in the packets that are sent to export destinations.
- Depending on your release, flow exporter traffic can be encrypted.

# **How to Configure Flexible NetFlow v9 Export Format**

### **Configuring the Flow Exporter**

Perform this required task to configure the flow exporter.

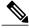

Note

Each flow exporter supports only one destination. If you want to export the data to multiple destinations, you must configure multiple flow exporters and assign them to the flow monitor.

You can export to a destination using either an IPv4 or IPv6 address.

#### **SUMMARY STEPS**

- 1. enable
- 2. configure terminal
- 3. flow exporter exporter-name
- 4. description description
- **5. destination** {*ip-address* | *hostname*} [**vrf** *vrf-name*]
- **6.** export-protocol {netflow-v5 | netflow-v9 | ipfix}
- 7. dscp dscp
- **8. source** *interface-type interface-number*
- 9. option {exporter-stats | interface-table | sampler-table | vrf-table} [timeout seconds]
- 10. output-features
- 11. template data timeout seconds
- **12. transport udp** *udp-port*
- **13. ttl** seconds
- 14. end
- **15. show flow exporter** *exporter-name*
- **16. show running-config flow exporter** *exporter-name*

### **DETAILED STEPS**

|        | Command or Action                                                   | Purpose                                                                                                    |  |
|--------|---------------------------------------------------------------------|----------------------------------------------------------------------------------------------------|--|
| Step 1 | enable                                                              | Enables privileged EXEC mode.                                                                                                    |  |
|        | Example:                                                            | • Enter your password if prompted.                                                                                                |  |
|        | Device> enable                                                      |                                                                                                    |  |
| Step 2 | configure terminal                                                  | Enters global configuration mode.                                                                                                 |  |
|        | Example:                                                            |                                                                                                    |  |
|        | Device# configure terminal                                          |                                                                                                    |  |
| Step 3 | flow exporter exporter-name                                         | Creates the flow exporter and enters Flexible NetFlow flow exporter configuration mode.                                           |  |
|        | Example:                                                            | This command also allows you to modify an existing flow                                                                           |  |
|        | Device(config)# flow exporter EXPORTER-1                            | exporter.                                                                                                    |  |
| Step 4 | description description                                             | (Optional) Configures a description to the exporter that will appear in the configuration and the display of the <b>show flow</b> |  |
|        | Example:                                                            | exporter command.                                                                                                    |  |
|        | Device(config-flow-exporter)# description Exports to the datacenter |                                                                                                    |  |

|         | Command or Action                                                   | Purpose                                                                                                    |  |
|---------|---------------------------------------------------------------------|----------------------------------------------------------------------------------------------------|--|
| Step 5  | <b>destination</b> {ip-address   hostname} [vrf vrf-name]           | Specifies the IP address or hostname of the destination system for the exporter.                                                  |  |
|         | Example:                                                            | <b>Note</b> You can export to a destination using either an IPv4 or                                                               |  |
|         | Device(config-flow-exporter)# destination 172.16.10.2               | IPv6 address.                                                                                                    |  |
| Step 6  | export-protocol {netflow-v5   netflow-v9   ipfix}                   | Specifies the version of the NetFlow export protocol used by the exporter. The export of extracted fields from NBAR is supported. |  |
|         | Example:                                                            | only over IPFIX.                                                                                                    |  |
|         | <pre>Device(config-flow-exporter)# export-protocol netflow-v9</pre> | • Default: <b>netflow-v9</b> .                                                                                                    |  |
| Step 7  | dscp dscp                                                           | (Optional) Configures differentiated services code point (DSCP) parameters for datagrams sent by the exporter.                    |  |
|         | Example:                                                            | • The range for the <i>dscp</i> argument is from 0 to 63. Default:                                                                |  |
|         | Device(config-flow-exporter)# dscp 63                               | 0.                                                                                                    |  |
| Step 8  | source interface-type interface-number                              | (Optional) Specifies the local interface from which the exporter will use the IP address as the source IP address for exported    |  |
|         | Example:                                                            | datagrams.                                                                                                    |  |
|         | Device(config-flow-exporter)# source ethernet 0/0                   |                                                                                                    |  |
| Step 9  | option {exporter-stats   interface-table                            | (Optional) Configures options data parameters for the exporter.                                                                   |  |
|         | sampler-table   vrf-table   [timeout seconds]                       | You can configure all three options concurrently.                                                                                 |  |
|         | Example:                                                            | • The range for the <i>seconds</i> argument is 1 to 86,400. Default: 600.                                                         |  |
|         | Device(config-flow-exporter)# option exporter-stats timeout 120     | 000.                                                                                                    |  |
| Step 10 | output-features                                                     | (Optional) Enables sending export packets using quality of service (QoS) and encryption.                                          |  |
|         | Example:                                                            |                                                                                                    |  |
|         | <pre>Device(config-flow-exporter) # output-features</pre>           |                                                                                                    |  |
| Step 11 | template data timeout seconds                                       | (Optional) Configures resending of templates based on a timeout.                                                                  |  |
|         | Example:                                                            | • The range for the <i>seconds</i> argument is 1 to 86400 (86400 seconds = 24 hours).                                             |  |
|         | Device(config-flow-exporter) # template data timeout 120            |                                                                                                    |  |

|         | Command or Action                                         | Purpose                                                                                     |
|---------|-----------------------------------------------------------|---------------------------------------------------------------------------------------------|
| Step 12 | transport udp udp-port                                    | Specifies the UDP port on which the destination system is listening for exported datagrams. |
|         | Example:                                                  | • The range for the <i>udp-port</i> argument is from 1 to 65536.                            |
|         | Device(config-flow-exporter)# transport udp 650           |                                                                                             |
| Step 13 | ttl seconds                                               | (Optional) Configures the time-to-live (TTL) value for datagrams sent by the exporter.      |
|         | Example:                                                  | • The range for the <i>seconds</i> argument is from 1 to 255.                               |
|         | Device(config-flow-exporter)# ttl 15                      |                                                                                             |
| Step 14 | end                                                       | Exits flow exporter configuration mode and returns to privileged EXEC mode.                 |
|         | Example:                                                  |                                                                                             |
|         | Device(config-flow-exporter)# end                         |                                                                                             |
| Step 15 | show flow exporter exporter-name                          | (Optional) Displays the current status of the specified flow exporter.                      |
|         | Example:                                                  |                                                                                             |
|         | Device# show flow exporter FLOW_EXPORTER-1                |                                                                                             |
| Step 16 | show running-config flow exporter exporter-name           | (Optional) Displays the configuration of the specified flow exporter.                       |
|         | Example:                                                  |                                                                                             |
|         | Device# show running-config flow exporter FLOW_EXPORTER-1 |                                                                                             |

# **Configuration Examples for Flexible NetFlow v9 Export Format**

### **Example: Configuring NetFlow v9 Export Format**

The following example shows how to configure version 9 export for Flexible NetFlow.

This example starts in global configuration mode.

```
!
flow exporter EXPORTER-1
destination 172.16.10.2
export-protocol netflow-v9
transport udp 90
exit
!
flow record v4_r1
match ipv4 tos
match ipv4 protocol
```

```
match ipv4 source address
match ipv4 destination address
match transport source-port
match transport destination-port
collect counter bytes long
collect counter packets long
!
flow monitor FLOW-MONITOR-1
record v4_r1
exporter EXPORTER-1
!
ip cef
!
interface GigabitEthernet 0/0/0
ip address 172.16.6.2 255.255.255.0
ip flow monitor FLOW-MONITOR-1 input
```

# **Additional Reference for Flexible NetFlow v9 Export Format**

#### **Related Documents**

| Related Topic                                                   | Document Title                               |
|-----------------------------------------------------------------|----------------------------------------------|
| Cisco IOS commands                                              | Cisco IOS Master Command List, All Releases  |
| Flexible NetFlow conceptual information and configuration tasks | Flexible NetFlow Configuration Guide         |
| Flexible NetFlow commands                                       | Cisco IOS Flexible NetFlow Command Reference |

#### **Standards**

| Standard | Title |
|----------|-------|
| None     | _     |

#### **MIBs**

| MIB  | MIBs Link                                                                                                    |
|------|----------------------------------------------------------------------------------------------------|
| None | To locate and download MIBs for selected platforms, Cisco IOS releases, and feature sets, use Cisco MIB Locator found at the following URL:  http://www.cisco.com/go/mibs |

#### **RFCs**

| RFC      | Title                                           |
|----------|-------------------------------------------------|
| RFC 3954 | Cisco Systems NetFlow Services Export Version 9 |

#### **Technical Assistance**

| Description                                                                                                    | Link                                              |
|----------------------------------------------------------------------------------------------------|---------------------------------------------------|
| The Cisco Support website provides extensive online resources, including documentation and tools for troubleshooting and resolving technical issues with Cisco products and technologies.                                                                   | http://www.cisco.com/cisco/web/support/index.html |
| To receive security and technical information about your products, you can subscribe to various services, such as the Product Alert Tool (accessed from Field Notices), the Cisco Technical Services Newsletter, and Really Simple Syndication (RSS) Feeds. |                                                   |
| Access to most tools on the Cisco Support website requires a Cisco.com user ID and password.                                                                                                    |                                                   |

# Feature Information for Flexible NetFlow - NetFlow v9 Export Format

The following table provides release information about the feature or features described in this module. This table lists only the software release that introduced support for a given feature in a given software release train. Unless noted otherwise, subsequent releases of that software release train also support that feature.

Use Cisco Feature Navigator to find information about platform support and Cisco software image support. To access Cisco Feature Navigator, go to <a href="https://www.cisco.com/go/cfn">www.cisco.com/go/cfn</a>. An account on Cisco.com is not required.

Table 1: Feature Information for Flexible NetFlow - NetFlow v9 Export Format

| Feature Name                                | Releases                                                                                                  | Feature Information                                                                                                    |
|---------------------------------------------|----------------------------------------------------------------------------------------------------|----------------------------------------------------------------------------------------------------|
| Flexible NetFlow - NetFlow v9 Export Format | 12.2(33)SRE 12.2(50)SY 12.4(9)T 15.0(1)SY 15.0(1)SY1 Cisco IOS XE Release 3.1S Cisco IOS XE Release 3.2SE | This feature enables sending export packets using the Version 9 export format.  Support for this feature was added for Cisco 7200 and 7300 Network Processing Engine (NPE) series routers in Cisco IOS Release 12.2(33)SRE.  The following commands were introduced or modified: export-protocol. |